# **DESENVOLVIMENTO DE LABORATÓRIO REMOTO NA ÁREA DE CONTROLE INTEGRADO AO SMART CAMPUS**

Luis Guilherme de Souza Munhoz <sup>1</sup>; Wânderson de Oliveira Assis <sup>2</sup>; Alessandra Dutra Coelho<sup>2</sup>; Fernando de Almeida Martins<sup>2, 3</sup>; Rogério Cassares Pires<sup>3</sup>

<sup>1</sup> Aluno de Iniciação Científica do Instituto Mauá de Tecnologia (IMT); <sup>2</sup> Professor do Instituto Mauá de Tecnologia (IMT); <sup>3</sup> Engenheiro do Instituto Mauá de Tecnologia (IMT).

# **Resumo**

*Este trabalho de iniciação científica apresenta o desenvolvimento de um WebLab, ou seja, uma aplicação constituída de equipamentos e sistemas reais que podem ser acessados remotamente à distância por meio da internet. Trata-se de um sistema de controle de nível com interface amigável, responsiva e interativa que permite a implementação de sistemas de controle do tipo SISO (Single Input e Single Output) podendo ser acessada diretamente por meio de dispositivos móveis. A interface permite o monitoramento das variáveis do sistema por meio de dashboards e gráficos, o monitoramento da imagem do equipamento em tempo real e ajuste de valores de referência para o controle, o qual é implementado computacionalmente por meio de controladores PID (Proporcional, Integral e Derivativo) discretos. Adicionalmente o sistema inclui fácil acesso para usuários sem a utilização de software de terceiros assim como a integração com o Smart Campus do IMT, uma plataforma para integração de diversos projetos de Internet das Coisas.*

#### **Introdução**

Os WebLab's vêm sendo implantados em diversas instituições desde os anos 90, apresentando soluções para operação remota geralmente utilizando software disponível comercialmente ou redes dedicadas (Fidalgo *et al*., 2014; Mohammed; *et al*., 2020; Assis e Coelho, 2020). No Instituto Mauá de Tecnologia diversos laboratórios remotos foram produzidos, sendo alguns deles direcionados para aplicações de controle de processos (Assis *et al*., 2016; Assis *et al*., 2013; Assis *et al*., 2019) enquanto outros mostram aplicações de Internet das Coisas (IoT), aplicações industriais na área petrolífera (Matta *et al*., 2019), engenharia biomédica e aplicação de robótica (Assis *et al*., 2014). Todas estas aplicações utilizam software comercial de elevado custo e exigem do usuário a instalação de um *plugin* num procedimento demorado e que consome considerável espaço da memória. Além disso, a interface apresenta algumas limitações tais como dificuldade para controlar o acesso dos usuários bem como obter o cadastro para identificar o perfil dos mesmos.

Nesse sentido este projeto consiste na criação de um WebLab para ensino de controle em cursos de Engenharia, mas que apresente como diferencial a possibilidade de aplicação a qualquer sistema de controle do tipo SISO (*Single Input e Single Output*). Portanto pretende-se desenvolver uma solução que permita o monitoramento e controle de sistemas diversos, mas permita a aplicação de técnicas e estratégias didáticas para modelagem e controle do sistema. Adicionalmente, a proposta é criar uma interface

responsiva, didática e atraente para proporcionar o estímulo para que os alunos utilizem a ferramenta em diversos tipos de sistemas controlados remotamente.

#### **Materiais e Métodos**

#### • **Hardware**

O projeto de iniciação científica foi dividido em duas partes de forma a viabilizar os experimentos no WebLab didaticamente seguindo de um experimento mais simples para outro mais complexo.

#### **- Sistema de Monitoramento e Controle de Luminosidade**

Primeiramente o sistema a ser controlado era constituído apenas de um potenciômetro, um LED e um ESP32 como ilustrado na Figura 1. O objetivo do experimento inicial era ler o valor do potenciômetro pelo pino analógico do ESP32, transmitir essa informação por meio de rede *WiFi* e por fim publicar essa informação por meio do Node-RED. O Node-RED trata-se de uma ferramenta de desenvolvimento baseada em fluxo de dados com programação gráfica para Internet das Coisas. Por meio da interface desenvolvida tornou-se possível monitorar a tensão no potenciômetro e retornar esta informação para o ESP32, no qual foi realizada programação visando acender o LED com uma luminosidade proporcional ao valor da tensão medida no potenciômetro, utilizando nesse caso um sinal PWM (*Pulse Width Modulation*).

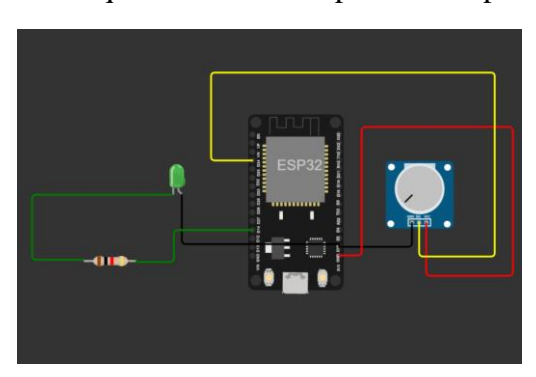

Figura 1 – Esquema elétrico do primeiro experimento

PWM (*Pulse Width modulation)* é uma técnica para reduzir a potência média de um sinal elétrico, o deixando em máxima tensão por uma parte de tempo e em mínima tensão por uma outra parte de tempo. A frequência do sinal resultante é relativamente elevada de forma que a potência média desse sinal seja dada a partir da porcentagem de tempo em "on" multiplicado pela potência máxima do sinal. Essa porcentagem de tempo é denominada de *duty cicle*.

Numa segunda etapa foi removido o potenciômetro, e o controle da luminosidade do LED passou a ser controlado por meio de um *slider* do pacote de *dashboards* do Node-RED. Assim, controlado o *slider* com valores de 0 a 255 o usuário pode definir o valor a ser transmitido para o ESP32 visando controlar a luminosidade do LED. Assim, o

esquema de conexões do circuito eletrônico foi simplificado, obtendo-se o mostrado na Figura 2.

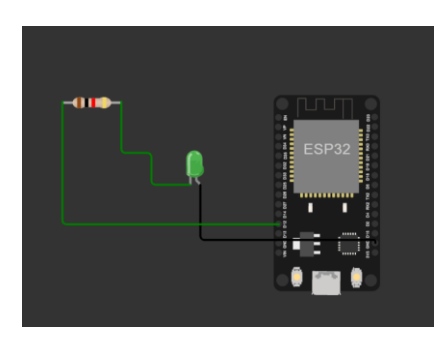

Figura 2 – Esquema elétrico do segundo experimento

# **- Sistema de Controle de Nível**

O sistema de controle de nível da Figura 3 trata-se de uma planta de controle de fluidos da Festo, sendo constituído de um kit didático (bancada de vazão) para simulação de controle de processos. A bancada de vazão permite implementar o controle do nível, vazão e da temperatura do fluido de trabalho.

Figura 3 - Planta de controle de nível PCS Festo

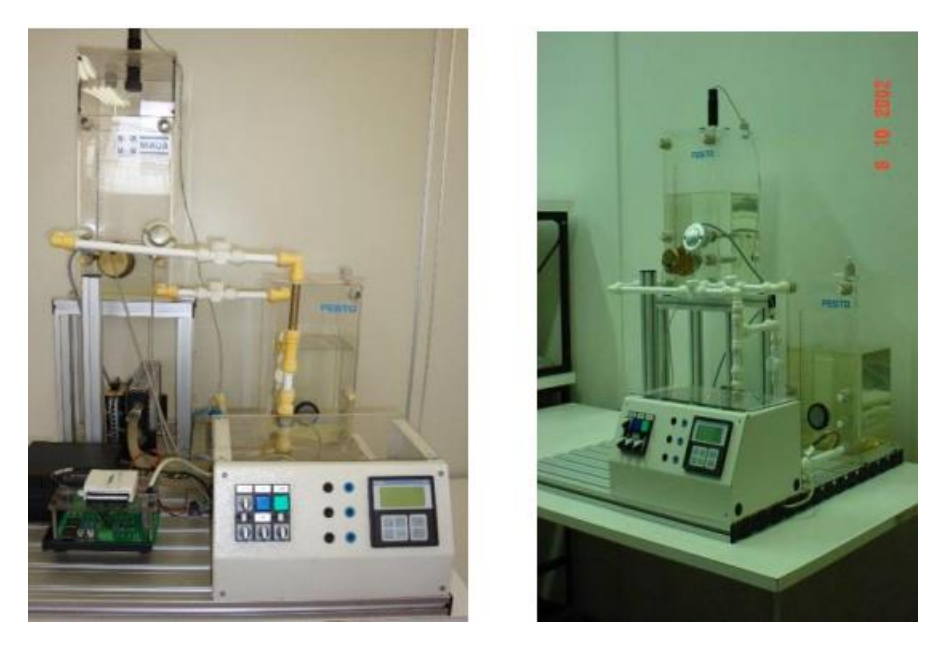

A bancada é composta por dois tanques por onde circula água destilada através de dutos e válvulas, sensores de nível, vazão e temperatura, dois atuadores que regulam a temperatura e o fluxo e uma unidade de controle onde é realizado o controle de todas as variáveis do sistema. Nessa aplicação o foco é apenas no controle de nível do tanque superior.

Para desenvolver a aplicação de controle de nível foi utilizado um sensor de proximidade ultrassônico com alcance de 100 a 600 mm que produz corrente de 4 a 20mA em sua saída.

O atuador para controle de nível é uma bomba centrífuga controlada por tensão que permite bombear água do tanque inferior ao superior.

Em (Assis *et al*., 2019) para o desenvolvimento do WebLab no sistema de controle de nível, foi utilizada uma placa Arduino que permitia que o controle fosse realizado por computador a partir de uma interface desenvolvida utilizando o software LabVIEWTM, onde o controle era realizado computacionalmente. Nesse caso a interface para monitoramento e controle foi desenvolvida utilizando LabVIEWTM, o qual facilita a implementação dos algoritmos de controle e sobretudo a criação de páginas de acesso remoto utilizando a função *WebServer*. Porém, além de ser um software com licença de custo elevado, para que os usuários acessem o experimento é exigido a instalação de um *plugin* em um procedimento demorado e que consome considerável espaço de memória da máquina do usuário. Esse procedimento costuma desencorajar os usuários, especialmente aqueles que não têm muito tempo para se dedicar durante o acesso aos experimentos. Adicionalmente, a placa Arduino utilizada é muito mais limitada em relação à placa ESP32 adotada neste projeto, possuindo maior espaço de memória RAM, maior velocidade de CPU, além de permitir a comunicação *wireless* com *Bluetooth* e *WiFi*  em seu sistema.

## **- Desenvolvimento do Novo Sistema de Controle de Nível**

Para solucionar essas limitações, a placa Arduino Uno foi substituída por um ESP32, no qual foram conectados o sensor de nível e o controle para acionamento da bomba (utilizando um circuito amplificador com ponte H) diretamente nos mesmos pontos do sistema com o LED e o potenciômetro. Assim, o diagrama de blocos do sistema, incluindo bancada de vazão, conversor de nível de tensão, ponte H para acionamento da bomba utilizando sinal PWM e fonte de alimentação para energizar o ESP32 é ilustrado na Figura 4.

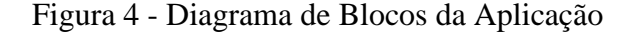

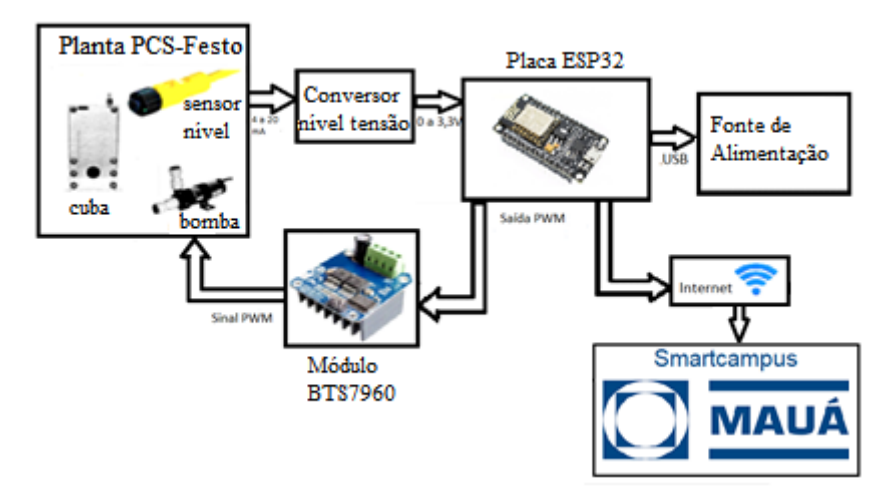

### • **Softwares**

O desenvolvimento do WebLab, de modo geral, foi dividido em duas partes, o *back-end* e o *front-end* (Silva *et al*., 2019)

O *back-end* é responsável pelas comunicações entre a interface e o hardware e também é responsável pelo código implementado no próprio *hardware*, enquanto o *frontend* é responsável pela UX/UI (experiência do usuário e interface do usuário)

Para desenvolver o *front-end* foi utilizado o Node-RED, uma ferramenta interessante desenvolvida originalmente pela IBM para conectar dispositivos de hardware, APIs e serviços *online* como parte da Internet das Coisas.

### **Desenvolvimento**

Conforme descrito anteriormente, o projeto pode ser dividido nas duas partes descritas a seguir.

### **- Desenvolvimento do** *back-end* **do sistema de controle de nível**

Para mandar o sinal *PWM* e ligar a bomba, foi utilizada a mesma lógica do experimento de controlar a luminosidade do *LED,* porém, ao invés de utilizar um *slider* do pacote de *dashboards* do *Node-RED,* foi utilizado um *input* numérico do mesmo pacote onde o usuário digitava o *SetPoint* e o sinal *PWM* de 0 a 255 era enviado para a ponte H de forma a produzir uma tensão média correspondente na bomba.

As bibliotecas mais importantes utilizadas no ESP32 são mostradas a seguir na Figura 5:

Figura 5 – Bibliotecas importantes na aplicação com ESP32

```
#include <WiFiManager.h> // https://github.com/tzapu/WiFiManager
#include <WiFiUdp.h>
#include <ArduinoOTA.h>
#include <PubSubClient.h> // MQTT
#include "time.h"
```
A lógica do funcionamento da interface foi desenvolvida por meio de blocos de funções do *Node-RED* programados em *java-script*. Diversos blocos foram utilizados, dentre eles o *trigger*, que permite habilitar um tempo de espera para garantir que as mesmas sejam enviadas evitando sobrecarregar o hardware, *switches*, os quais são basicamente funções condicionais que definem a direção do fluxo de mensagens, *setters* que permitem realizar o ajuste de mensagens para valores definidos pelo programador e blocos *MQTT IN* e *MQTT OUT,* onde o *MQTT IN* recebe uma mensagem do ESP32 com os valores atuais de nível analógico e esforço de controle e o *MQTT OUT* permite o envio de mensagens para o ESP32 como por exemplo, o esforço de controle. A Figura 5 ilustra o funcionamento do *flow* do *Node-RED*.

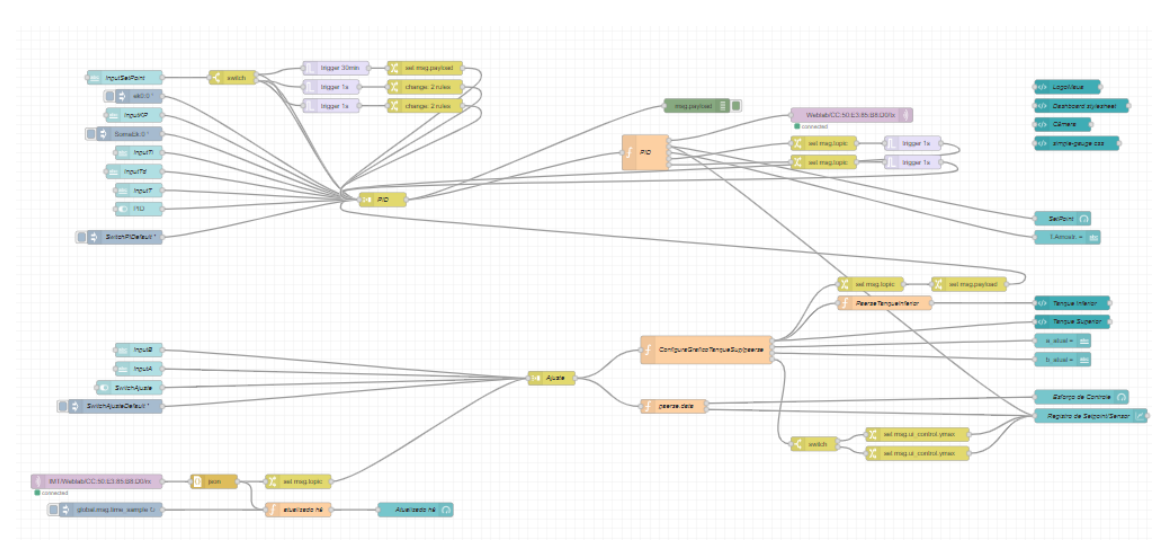

Figura 6 – *Flow* de funcionamento do *WebLab* com *front-end* e *back-end*

## - **Desenvolvimento do** *front-end* **do sistema de controle de nível**

A interface, mostrada na Figura 6, foi pensada para que funcionasse de forma imersiva, responsiva e interativa, onde o usuário digita valores das variáveis de controle e pode realizar diversos experimentos, como ensaio para identificar a relação linear entre nível x tensão medida no sensor, modelagem do sistema em resposta a degrau e sintonização de controladores PID discretos, por meio do pacote do *Node-RED* de *dashboards.* A maior vantagem de utilizar o *Node-RED* foi, com certeza, seu pacote de *dashboards*, o qual permitiu o desenvolvimento de uma interface do usuário com muitas funcionalidades, botões, *inputs* e templates, além da criação de um esboço dos dois tanques com animação onde conforme a água enche nos tanques reais a interface reproduz esse funcionamento. Nos *templates* foram utilizadas funções do *Javascript, HTML e CSS* para a implementação do esboço dos tanques além da implementação do *dashboard* com a imagem recebida da câmera em tempo real.

# **Resultados e Discussão**

O projeto do laboratório remoto foi desenvolvido e pode ser acessado remotamente pelo link: [https://weblab.maua.br/#!/9?socketid=h1STPbvscn7SOhESAATF.](about:blank#!/9?socketid=h1STPbvscn7SOhESAATF)

Utilizando a interface apresentada na Figura 6, é possível desenvolver diversos experimentos tais como: ajuste dos parâmetros para calibração do sensor, modelagem do sistema de controle de nível por meio de ensaio de resposta a degrau, sintonia e avaliação de desempenho de controladores PID, etc.

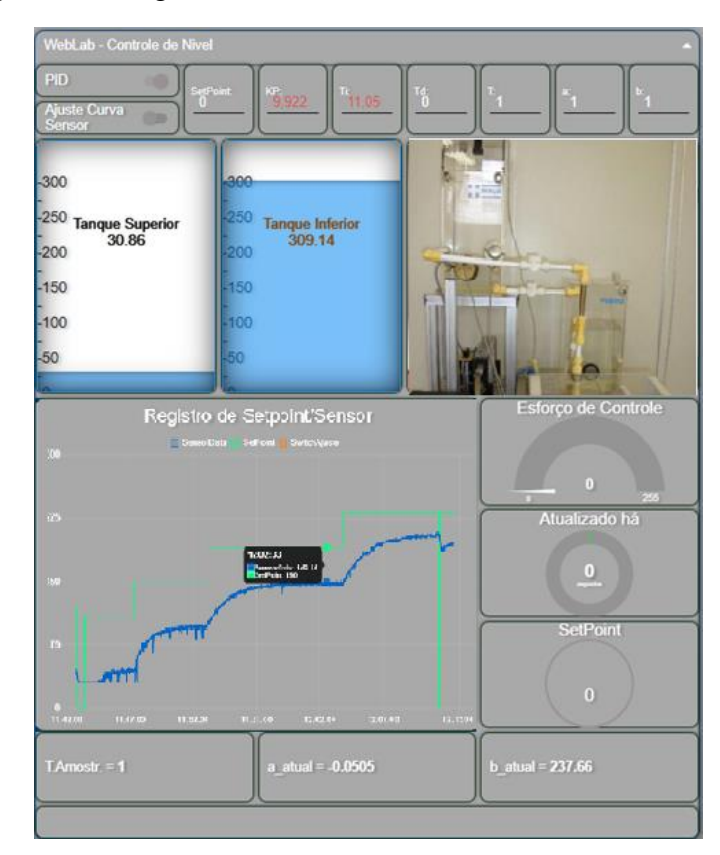

Figura 7 – Imagem da interface do sistema de controle de nível

A solução pode ser acessada por qualquer usuário na interface integrada ao *Smart Campus* do IMT. Essa plataforma trata-se de uma iniciativa do IMT visando transformar o seu Campus de São Caetano do Sul, no ABC paulista, num *Smart Campus* em que dados sobre diversas aplicações de Internet das Coisas desenvolvidas pudessem ser publicados, monitorados e controlados. O acesso e monitoramento em tempo real do sistema pode ser feito pelo link *[http://smartcampus.maua.br/d](about:blank)ash* onde diversas variáveis monitoradas por meio de sensores nos trabalhos desenvolvidos encontram-se disponíveis.

#### **- Experimentos**

Para testar o funcionamento do WebLab foram realizados diversos experimentos, entre eles, foi feito um ensaio para ver o comportamento do nível do tanque superior em relação a tensão medida analogicamente. A Figura 7 ilustra esse funcionamento. A partir desse resultado foi definida a relação linear da Figura 8, a qual foi implementada no sistema. Observa-se que o gráfico decresce de forma praticamente linear. Adicionalmente pode-se perceber que para valores entre 0 e 44mm e entre 250 e 300mm ocorrem discrepâncias nas medidas limitando a operação do sistema a uma faixa entre 45 mm e 250 mm de altura.

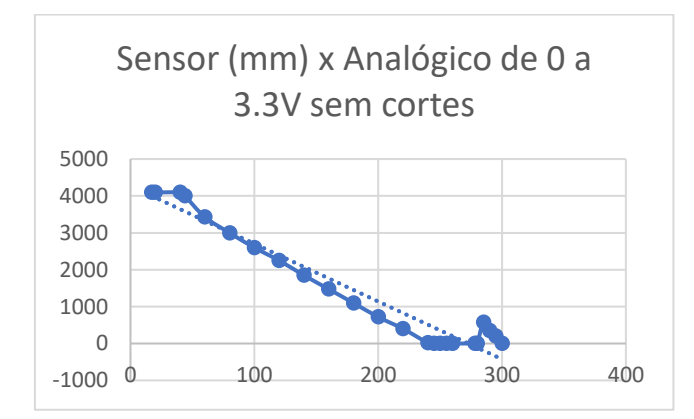

Figura 8 – Imagem do ensaio realizado de nível x tensão

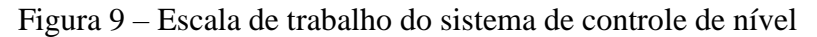

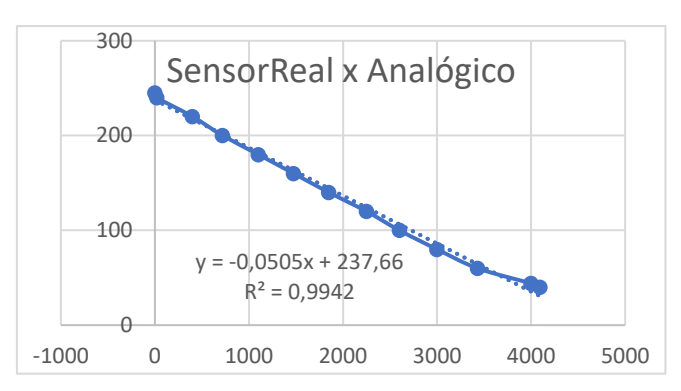

Um segundo experimento consiste na modelagem experimental do sistema, a partir do ensaio de resposta a degrau. Para isso o sistema foi submetido a variações na entrada do sistema (*Set Point*) monitorando o sinal do sensor (*SensorData*) como ilustrado na Figura 9.

Figura 10 – Comportamento do sistema em resposta a degrau

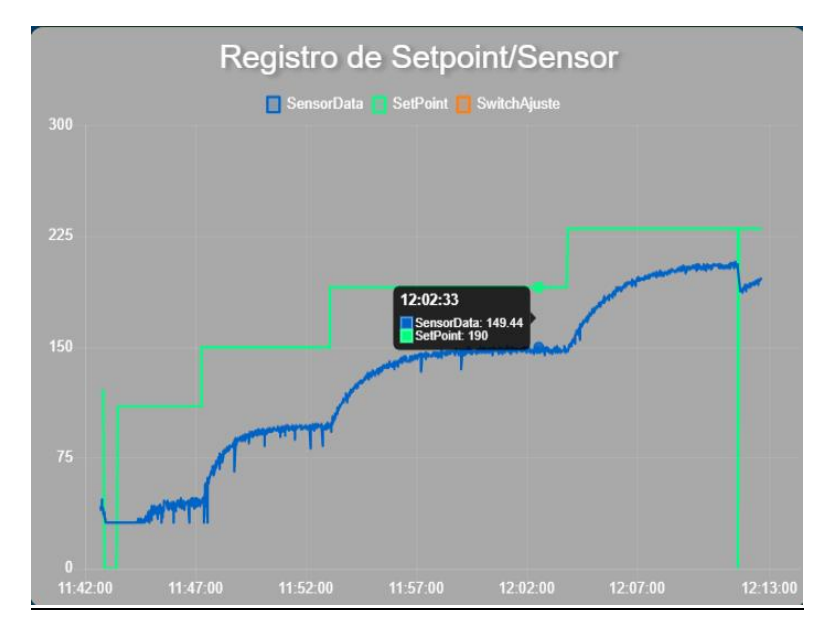

Por fim, a partir da modelagem matemática do sistema foi realizada a sintonia de controladores PID por meio de diversos métodos. O resultado do controle desenvolvido utilizando o método do cancelamento de polos produziu o resultado apresentado na Figura 9. Observa-se que por meio do projeto foi possível obter um controle eficiente, com praticamente total eliminação do erro estacionário e com redução do tempo de resposta até a estabilização. Uma exceção é para condições de *Set Point* mais elevados em que observou-se erro estacionário devido à saturação do sinal de controle.

Mais detalhes sobre o projeto do controlador PID discreto e os resultados experimentais e de simulação serão apresentados em trabalhos futuros.

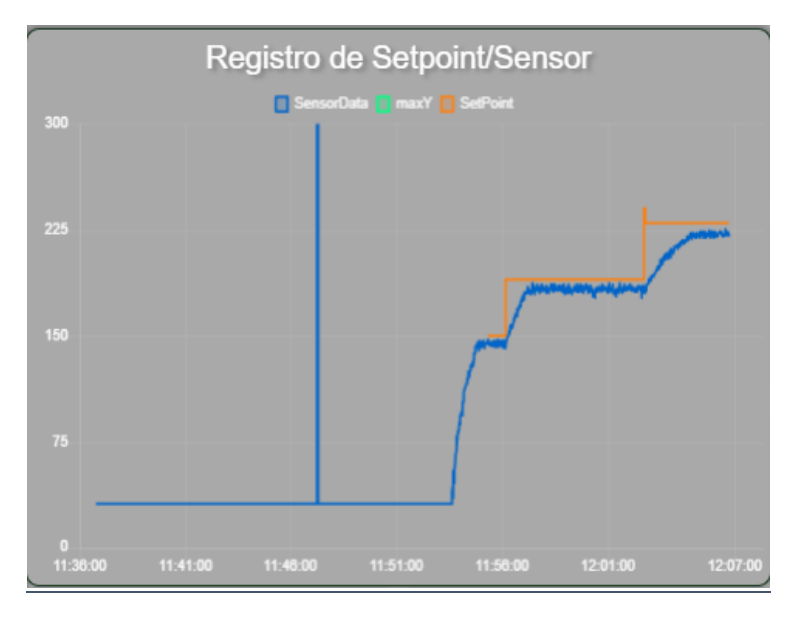

Figura 11 – Ensaio do projeto de controlador com resposta 30x mais rápida no *WebLab*

# **Conclusões**

O laboratório remoto, após a criação da nova interface, ilustrada na Figura 6, mostrou-se como uma ferramenta didática interativa, imersiva e responsiva de fácil acesso, tendo sido utilizado em vários experimentos didáticos e testes, inclusive por alunos da pós-graduação do Instituto Mauá de Tecnologia. O sistema inclui imagem da bancada em tempo real e a possibilidade de ajuste dos parâmetros do controlador PID, o qual teve seu algoritmo implementado no Node-RED. Gráficos mostram o *SetPoint*, ajustado pelo usuário e as medidas do sensor em tempo real. Os resultados obtidos são coerentes e demonstram a facilidade de utilizar a interface, podendo ser implementados diversos métodos de sintonia de controladores PID.

O maior benefício desse projeto é, devido a utilização do *Node-RED* como *backend* e *front-end*, a possibilidade de implementar futuros *WebLab's* de diferentes áreas com o máximo de aproveitamento da interface utilizada e também do programa Arduino implementado no ESP32, com mínimas mudanças em algumas linhas de código a depender do novo sistema. Em conclusão, é mais uma ferramenta de pesquisa em prol do progresso da tecnologia integrada ao *SmartCampus* do Instituto Mauá de Tecnologia com muitas possibilidades de uso em futuros projetos na área de controle de processos.

# **Referências Bibliográficas**

Assis, W. O.; Coelho, A. D. Uso de Tecnologias de Acesso Remoto e WebLabs como Estratégia de Ensino-Aprendizagem no Contexto da Pandemia do Corona Vírus. *In*: CONGRESSO BRASILEIRO DE EDUCAÇÃO EM ENGENHARIA (COBENGE 2020), 47., 2019, **Anais...** ABENGE, 2020. Disponível em: [http://dx.doi.org/10.37702/COBENGE.2020.3133.](about:blank) Acesso em: 02 mar. 2022.

Assis, W. O.; Coelho, A. D.; Gedraite, R.; Matta, E. N.; Kunigk, L. An educational tool with remote access for teaching modelling control systems for Engineering courses. *In*: IASTED INTERNATIONAL CONFERENCE ON MODELLING, SIMULATION AND IDENTIFICATION (MSI 2016), 6., Campinas, 2016. **Proceedings….** Campinas, 2016.

Assis, W. O.; Coelho, A. D.; Pacheco, V. G.; Gedraite, R.; Pires, R. C. Applying the concept of WebLab in a playful way: the Electronic Engineering hands on. *In*: INTERNATIONAL CONGRESS OF SCIENCE EDUCATION (ICSE 2014), 2., 2014, Foz do Iguaçu. **Proceedings…** Foz do Iguaçu, 2014.

Assis, W. O.; Coelho, A. D.; Souza Júnior, J. C.; Kunigk, L.; Morais, A. S.; Lemos, G. M.; Gedraite, E. S.; Takahashi, E. K.; Gedraite, R. WebLab for control applications in Engineering Education. *In*: IASTED INTERNATIONAL CONFERENCE ON WEB-BASED EDUCATION (WBE 2013), 10., 2013, Innsbruck, 2013. **Proceedings…** Innsbruck, 2013.

Assis, W. O.; Gonçalves, H. S. B.; Silva, G. T.; Coelho, A. D. Uma aplicação de controle de nível com acesso remoto pela web (Weblab). *In*: CONGRESSO BRASILEIRO DE EDUCAÇÃO EM ENGENHARIA (COBENGE 2019), 47., 2019, Fortaleza. **Anais...** ABENGE: Fortaleza, 2019. Disponível em:

[http://www.abenge.org.br/sis\\_submetidos.php?acao=abrir&evento=COBENGE19&codigo=CO](about:blank) [BENGE19\\_00094\\_00002088.pdf.](about:blank) Acesso em: 02 mar. 2022.

Fidalgo, A. V.; Alves, G. R.; Marques, M.A.; Viegas, M. C.; Costa-Lobo, M. C.; Hernandez-Javo, U.; Garcia-Zubia, J.; Gustavsson, I. Adapting remote labs to learning scenarios: case studies using VISIR and RemotElectLab. **IEEE Revista Iberoamericana de Tecnologias del Aprendizage**, v. 9, n. 1, p. 33-39, 2014. DOI: [https://doi.org/10.1109/RITA.2014.2302071.](about:blank)

Matta, E. N.; Assis, W. O.; Gomes, M. M.; Barbosa, V. P.; Gedraite, R.; Ataíde, C. H. Contribuição para o melhor aproveitamento de fluído de perfuração de poços de petróleo: uma abordagem utilizando processamento de imagem. **Brazilian Journal of Development**, Curitiba, v. 5, n. 4, p. 3645-3659, 2019. DOI: [https://doi.org/10.34117/bjdv5n5-1528.](about:blank)

Mohammed, A. K.; El Zoghby, H. M.; Elmesalawy, M. M. Remote controlled laboratory experiments for Engineering Education in the post-COVID-19 era: concept and example. *In*: *NOVEL INTELLIGENT AND LEADING EMERGING SCIENCES CONFERENCE (NILES)*, 2., 2020, Giza. **Proceedings…** IEEE: Giza, 2020, p. 629-634. DOI: [https://doi.org/10.1109/NILES50944.2020.9257888.](about:blank)

Silva, G. T.; Assis, W. O.; Coelho, A. D. Uma Nova Concepção de Laboratório Remoto e sua Utilização como Ferramenta Didática na Implementação de Sistema de Controle de Nível. *In*: *SEMINÁRIO MAUÁ DE INICIAÇÃO CIENTÍFICA*, São Caetano do Sul, SP, 2019.